## **Fechamento de Paralisação de Operador (CCPGA646)**

Esta documentação é válida para todas as versões do Consistem ERP.

## **Pré-Requisitos**

Não há.

## **Acesso**

Módulo: Industrial - PPCP Padrão

Grupo: Consultas Gerais do PPCP

[Consulta de Integração dos Dados em Aberto \(CCPGA645\)](https://centraldeajuda.consistem.com.br/pages/viewpage.action?pageId=86978587)

Selecionar na coluna do grid o tipo **Paralisação de Operador**

Botão **Encerrar**

## **Visão Geral**

O objetivo deste programa é permitir encerras uma paralisação em aberto na [Abertura/Fechamento de Paralisação de Operador \(CCPGP146\)](https://centraldeajuda.consistem.com.br/pages/viewpage.action?pageId=86978596).

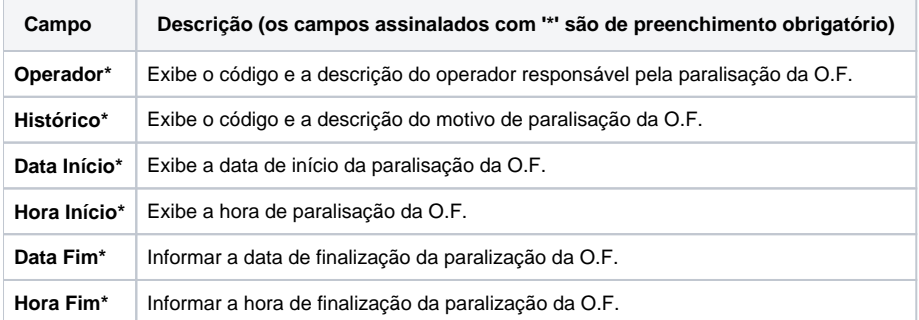

Atenção

As descrições das principais funcionalidades do sistema estão disponíveis na documentação do [Consistem ERP Componentes.](http://centraldeajuda.consistem.com.br/pages/viewpage.action?pageId=56295436) A utilização incorreta deste programa pode ocasionar problemas no funcionamento do sistema e nas integrações entre módulos.

Exportar PDF

Esse conteúdo foi útil?

Sim Não